# Primo 413 by Doro

Instrucciones de funcionamiento

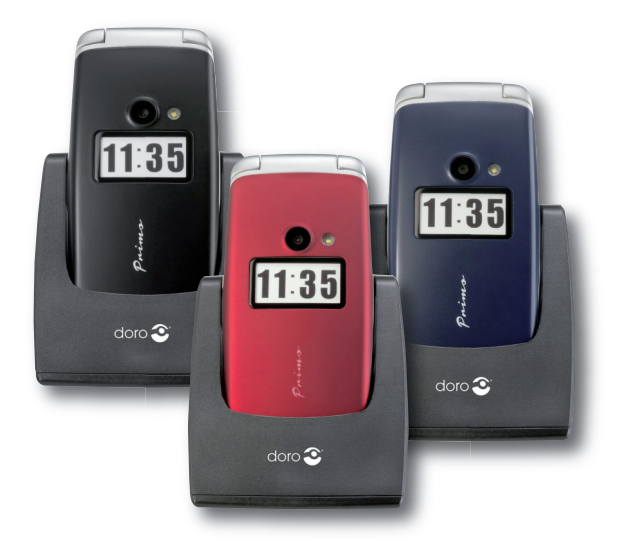

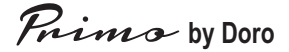

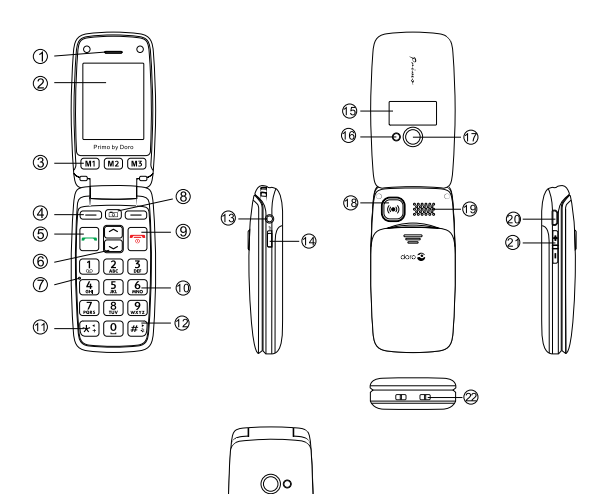

23

doro $\mathfrak{S}$ 

1. Altavoz receptor Hacer llamadas acercando el teléfonomóvil a la oreja

- 2. Pantalla
- 3. Teclas marcado rápido Marcación rápida de los números guardados en M1, M2 y M3 con una pulsación
- 4. Tecla prog. izquierda Selección delmenú principal
	- Tecla prog. derecha Abrir la agenda telefónica
- 5. Tecla de llamada Marcar y responder a una llamada; abrir registro de llamadas.
- 6. Teclas de flechas En estado inactivo para abrir la lista de acceso rápido.
	- para abrir los mensajes. Desplazamiento arriba y abajo en menús y listas.

- 7. Micrófono
- 8. Tecla de la cámara Selección de la función de cámara
- 9. Tecla de salida Abandonar una llamada, volver al estado inactivo; activar/desactivar el teléfono
- 10. Teclas numéricas En estado inactivo: entrada de n.º de teléfono; pulsación larga en el 1: llamada al buzón del correo de voz (el n.º de teléfono debe estar grabado);
- 11. Tecla \* En estado inactivo: para introducir "\*"/ "+" / "P"/"W";
	- Entrada de texto: introducción de caracteres especiales
- 12. Tecla # En estado inactivo: pulsación larga para alternar entre tono activado/desactivado; Para entradas: cambios entre losmodos de entrada.
- 13. Conector auriculares Para auriculares estándar con conector de 3,5mm
- 14. Interruptor para linterna
- 15. Pantalla abatible Muestra la hora en estado inactivo, llamadas perdidas y notificación demensajes de texto recibidos (plegable)
- 16. Flash I FD
- 17. Objetivo de la cámara
- 18. Tecla para llamada de emergencia
- 19. Altavoz Paramodomanos libres y timbre

- 
- 
- 
- 

20. Puerto micro USB Para cargador de batería o conexión al PC

- 21. Teclas +/- Ajuste del volumen del tono de llamada/altavoz
- 22. Contacto de carga Para cargar el dispositivo en la base de carga
- 23. Base de carga Para cargar el teléfono

## Índice

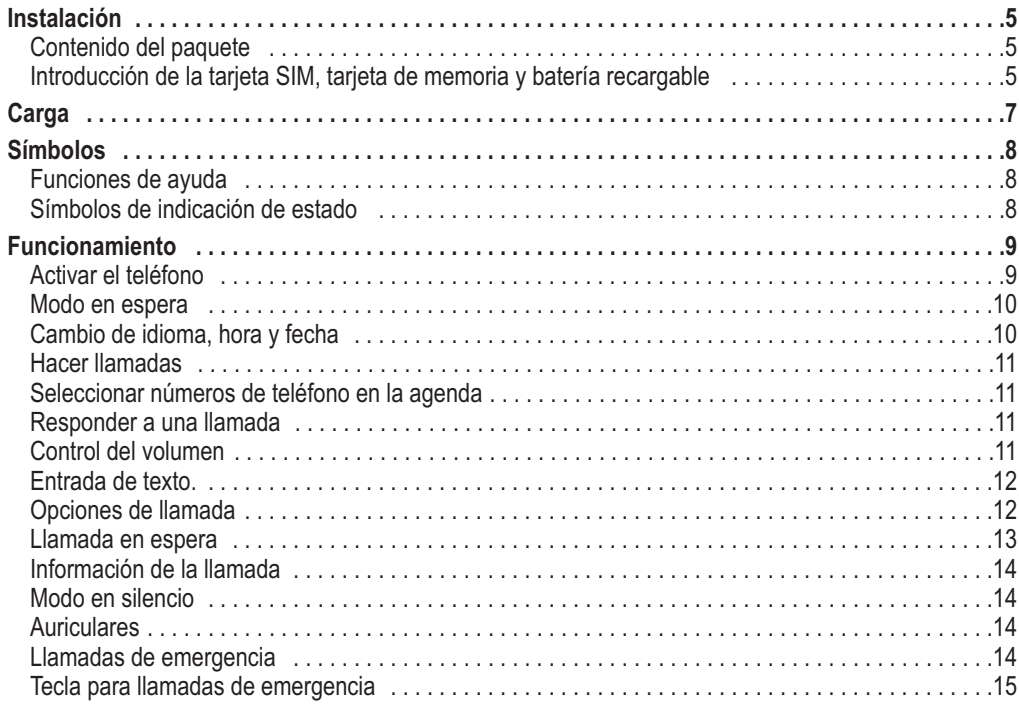

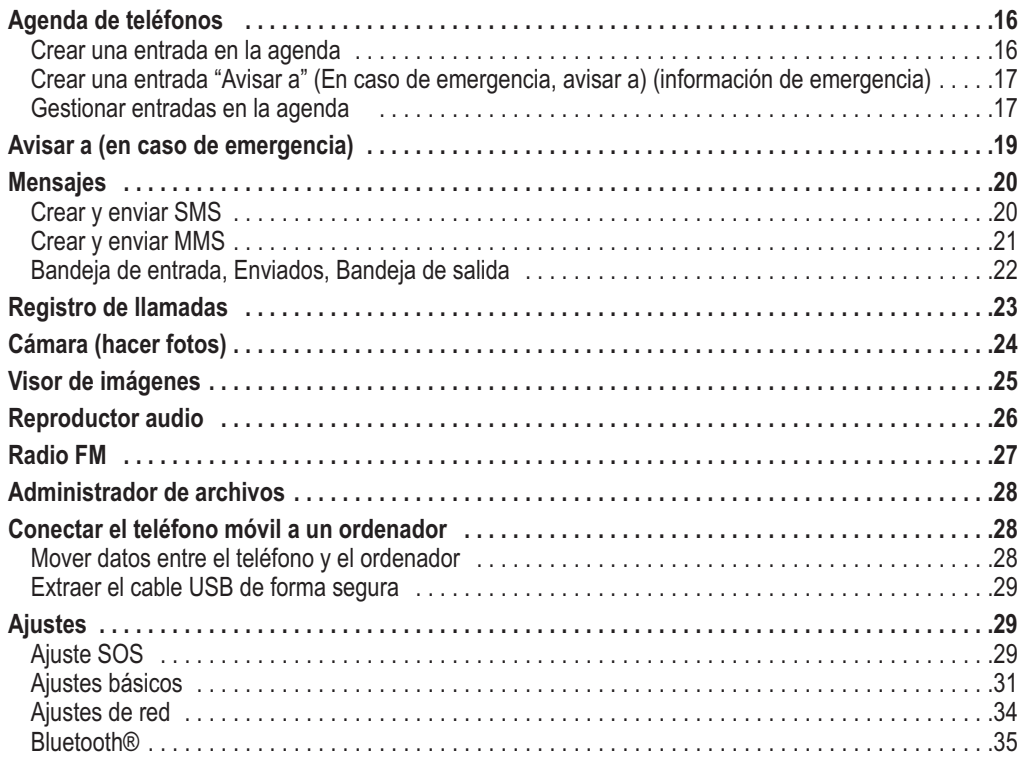

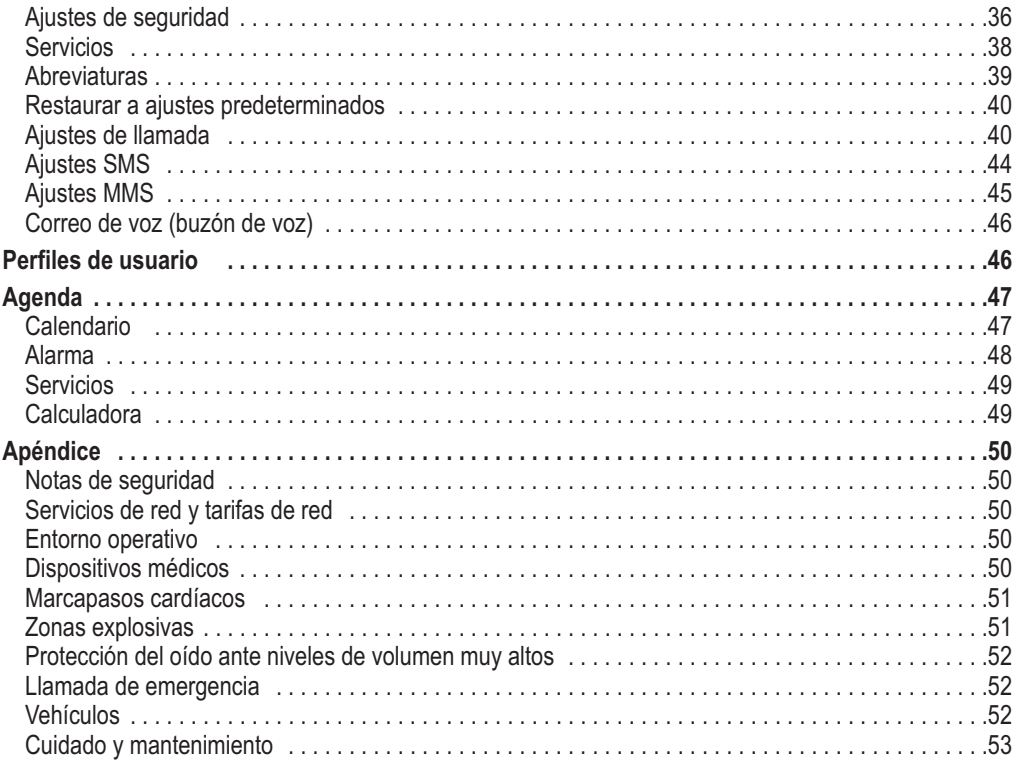

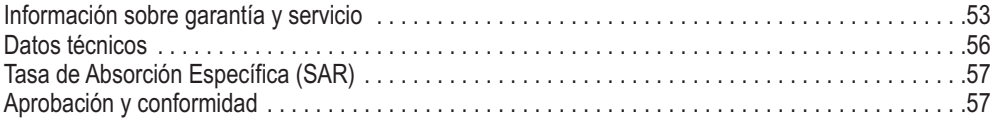

## **Instalación**

### **Contenido del paquete**

- 1 teléfono móvil
- 1 fuente de alimentación conmutada de bajo consumo
- 1 base de carga
- 1 cable de carga USB con conector micro USB para su conexión al teléfono móvil o a la base de carga
- 1 batería recargable Li-Ion 3,7 V / 1.050 mAh
- 1 auriculares estéreo
- 1 instrucciones de funcionamiento

## **IMPORTANTE**

1

En primer lugar, apague el teléfono y desconéctelo del cargador de batería antes de extraer la cubierta del compartimento de la batería.

## **Introducción de la tarjeta SIM, tarjeta de memoria y batería recargable**

Los soportes para las tarjetas SIM y de memoria se encuentran detrás de la batería recargable.

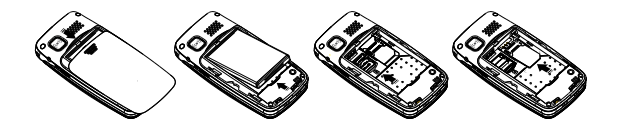

1. Extraiga la cubierta del compartimento de la batería poniendo el pulgar sobre la ondulación de la tapa en la parte posterior del teléfono y empujando la tapa hacia abajo. Si la batería recargable está insertada, extráigala levantando la ranura situada en la parte de abajo, usando la uña.

- 2. Introduzca la tarjeta SIM deslizándola con cuidado por debajo del soporte metálico del lado derecho. Asegúrese de que los puntos de contacto de la tarjeta SIM estén hacia abajo y que el borde encaje exactamente en el hueco del soporte. Los puntos de contacto de la tarjeta SIM no deben estar rayados ni doblados. Intente no tocar los puntos de contacto con los dedos.
- 3. Tarjeta micro-SD: Para usar las funciones avanzadas de su teléfono que requieren más memoria, en particular, fotos, música, etc., hay que usar una tarjetamicro-SD. Para introducir la tarjeta dememoria en la ranura: presione ligeramente el soporte de la tarjeta en el lado izquierdo y empújelo con cuidado hacia el borde superior de la carcasa. Ahora podrá voltear verticalmente el soporte de la tarjeta dememoria. Coloque la tarjeta dememoria dentro del soporte de plástico negro. Asegúrese de que los puntos de contacto de la tarjeta de memoria estén hacia abajo y que la "punta" esté colocada de acuerdo con la zona marcada. Los puntos de contacto de la tarieta de memoria no deben estar rayados ni doblados.
- 4. Introduzca la batería recargable deslizándola en su compartimento, asegurándose de que los tres contactos de la parte delantera tocan los tres contactos de resorte en la parte superior del compartimento de la batería.
- 5. Vuelva a poner la tapa y empújela hacia arriba aplicando una presión suave con el pulgar hasta que quede bien cerrada.

## **IMPORTANTE**

Utilice solo tarjetas de memoria que sean compatibles con este dispositivo. Los tipos de tarjetas compatibles son: micro SD, micro SDHC. Las tarjetas incompatibles pueden dañar la tarjeta, el aparato y los datos almacenados en la tarjeta.

#### **Tipos de tarjetas compatibles:**

Micro SD, micro SDHC.

## **Carga**

## **A** PRECAUCIÓN

Utilice solo baterías recargables, cargadores de batería y accesorios que estén aprobados para este modelo en particular. Conectar otros accesorios implica riesgos y podría invalidar la aprobación del tipo dispositivo y la pérdida de la garantía.

Cuando el rendimiento de la batería sea bajo, el símbolo de batería vacía parpadea para indicar el estado de la misma y emite una señal de aviso. Para cargar la batería, conecte el adaptador de red a una toma eléctrica y al conector micro USB en el lado izquierdo del teléfono usando el cable USB suministrado. Alternativamente, puede colocar el teléfono en la base de carga conectada al adaptador de corriente a través del cable USB. **Carga USB** o la pantalla de estado de la batería se mostrará en la pantalla abatible (teléfono plegable) cuando el cargador de la batería esté conectado al teléfono. El estado de carga de la batería se mueve mientras ésta se carga.

El proceso de carga completa de la batería recargable dura aprox. 3 horas. Cuando la batería esté totalmente cargada, el movimiento del estado de carga de batería se para.

#### *¡Atención!*

*Para ahorrar energía, la iluminación de la pantalla se apaga al poco tiempo. Pulse cualquier tecla para* activar la iluminación de la pantalla. La capacidad total de la batería se alcanzará cuando la misma se haya cargado 3 ó 4 veces. El rendimiento de la batería disminuye con el paso del tiempo, lo que significa que los *tiempos de llamada y espera serán más cortos con el uso regular.*

#### **Ahorro de energía**

Cuando la batería recargable esté totalmente cargada y usted haya desconectado el cargador del dispositivo, desenchufe el cargador de la toma de corriente.

## **Símbolos**

## **Funciones de ayuda**

Los siguientes símbolos hacen referencia a información sobre funciones de ayuda en las instrucciones de funcionamiento para:

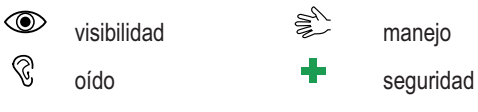

## **Símbolos de indicación de estado**

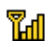

Potencia de señal

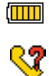

Estado de carga de batería

Nuevas entradas en registro de llamadas (llamadas perdidas)

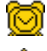

Hay una alarma creada

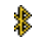

 Bluetooth activado 6 Conexión GPRS existente

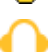

Auriculares conectados

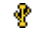

Conexión USB

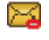

MMS está siendo enviado

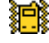

Solo vibración

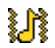

Sonido y vibración

红 Primero vibración, luego sonido

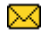

SMS no leído

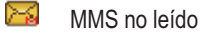

œ Indica que hay una tarjeta micro-SD insertada.

## **Funcionamiento**

## **Activación del teléfono**

Pulse el botón rojo **del teléfono durante aprox.** 5 segundos para encenderlo/apagarlo.

Si la tarjeta SIM es válida pero está protegida con un código **PIN** (Número de identificación personal), se mostrará "Introducir PIN" en la pantalla.

Introduzca el código PIN de la SIM y pulse OK ( $\equiv$  tecla en la parte superior izquierda del teclado). Puede borrarlo usando **Borrar** ( $\implies$  tecla en la parte superior derecha del teclado).

## *¡Atención!*

Si no se suministraron códigos PIN y PUK con la tarjeta SIM, o si ya no tiene dichos códigos, póngase en *contacto con su proveedor de red.*

*Intentos restantes* muestra el número de intentos restantes para introducir el PIN. Cuando ya no queden más intentos, se mostrará **PIN bloqueado**. Entonces, habrá que desbloquear la tarjeta SIM con el código PUK (clave de desbloqueo personal).

- 1. Introduzca el código PUK y confirme pulsando **OK**.
- 2. Introduzca un nuevo código PIN y confirme pulsando **OK**.

3. Introduzca el nuevo código PIN de nuevo y confírmelo pulsando **OK.**

#### **Llamada de emergencia SOS**

En casos de emergencia, podrá usar el teléfono en algunas zonas incluso sin introducir el código PIN. Para ello, pulse la tecla **SOS** (tecla derecha en la parte superior del teclado).

#### *Atención*

*Esta función está disponible solo si se activó en el menú, en Ajustes/Ajuste SOS/Activar llamadas de emergencia. Podrá encontrar más información en la página 44 de estas instrucciones.*

Tenga en cuenta que desde 2009 ya no es posible llamar al número de emergencias 112 en Alemania sin introducir una tarieta SIM activada. No es necesario tener saldo; no obstante, la tarieta SIM debe estar registrada y activada.

#### **Modo en espera**

Cuando el teléfono está operativo y no ha tocado ninguna tecla, el mismo se encuentra en modo en espera.

La tecla prog. izquierda delmodo en espera es para el **menú**.

La tecla **prog.** derecha del modo en espera es para los **nombres**.

## *Consejo:*

*Puede pulsar en cualquiermomento para volver almodo en espera.*

## **Cambio de idioma, hora y fecha**

El idioma por defecto viene determinado por la tarjeta SIM. Consulte **Ajustes del teléfono**, a partir de la página 47, **para cambiar el idioma**, la hora y la fecha.

## **Hacerllamadas**

1. Introduzca el número de teléfono, incluido el prefijo.

Puede borrar dígitos con **Borrar**.

- 2. Pulse paramarcar. Pulse **Cancelar** para cancelar el proceso demarcación.
- 3. Pulse **para terminar la llamada.**

#### *Consejo:*

Introduzca siempre + antes del prefijo del país para que en las llamadas internacionales pueda usar la agenda de forma óptima en cada *país.Pulse la tecla \*dos veces para introducir el prefijo internacional del país.*

## **Seleccionar números desde la agenda**

- 1. Pulse **Nombres** para abrir la agenda.
- 2. Use las teclas de las  $\sim$ / $\sim$  flechas para desplazarse por la agenda o hacer una búsqueda rápida pulsando la tecla que corresponda a la inicial de la entrada en la agenda, consulte **Entrada de texto** p. 12.
- 3. Para marcar el n.º deseado pulse **Marcar** o **Atrás** para volver al modo en espera.

## **Responder a una llamada**

1. Pulse **como** *Responder para responder a la llamada o pulse* **Rechazar para rechazar la llamada (señal** de ocupado).

Alternativamente, puede pulsar **para rechazar la llamada directamente.** 

2. Para terminar la llamada  $\blacksquare$ 

#### **Control del volumen**

YPuede regular el volumen durante una llamada usando los botones laterales +/–. El nivel del volumen aparecerá en la pantalla. Los valores configurados se guardarán.

#### **Entrada de texto**

Puede introducir texto pulsando repetidamente las teclas numéricas para la selección de los caracteres. Pulse la tecla

correspondiente repetidamente, hasta que la letra deseada aparezca. Espere hasta que el fondo azul de la letra actual haya desaparecido para introducir la siguiente.

- Con  $*$  podrá visualizar una lista de caracteres especiales. Seleccione el que le interese usando  $\swarrow\rightsquigarrow$  o  $*$  y # para moverse a la izquierda o derecha y pulse **OK** para introducirlo.
- Use las teclas  $\sim$ / $\sim$ , para mover el cursor por el texto.

Con # podrá alternar entre mayúsculas y minúsculas y caracteres numéricos. El símbolo en la parte superior izquierda de la pantalla indica el modo de entrada:

- **EN** Uso de mayúscula en la primera letra después de un punto (inicio de frase).
- **EN** LETRAS EN MAYÚSCULAS
- **en** letras en minúsculas
- **123** caracteres numéricos

## **Opciones de llamada**

Durante una llamada, puede acceder a otras funciones usando las  $(\equiv)$  teclas programables.

## **Opciones (tecla programable izquierda)**

Se mostrará un menú con las opciones siguientes:

## **Función en espera/finalizar espera**

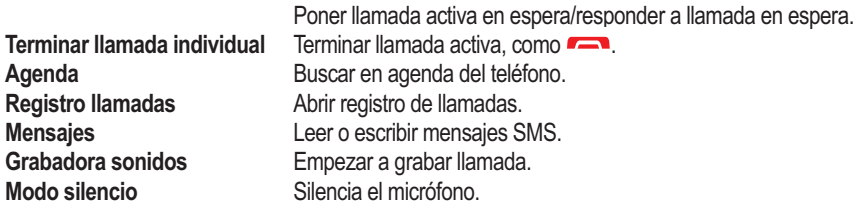

**Manos libres** (Tecla prog. derecha). Activa el modo manos libres, que le permite realizar llamadas sin tener que sostener el teléfono pegado a la oreja. Hable al micrófono con claridad desde una distancia máxima de 1 m. Puede regular el volumen del altavoz usando los botones laterales +/–. Pulse **Manos libres** de nuevo para volver al modo normal.

## *Consejo:*

Al pulsar la tecla de emergencia situada en la parte posterior del dispositivo, le permitirá alternar cómodamente *entre la función manos libres y el modo normal durante una llamada.*

## **Atención:**

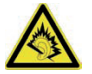

Antes de cambiar a la función manos libres, sostenga el aparato alejado de la oreja para evitar ruidos altos y prevenir daños en su oído

## *¡Aviso!*

Cuando use la función manos libres, solo podrá hablar una persona. El cambio entre hablar/escuchar se activa mediante los sonidos al hablar de la persona correspondiente. Los ruidos altos de fondo (música, etc.) podrían *interferir con la función manos libres.*

## **Llamada en espera**

Si el teléfono está conectado, podrá realizar una llamada de emergencia en cualquier momento, introduciendo el número de emergencias válido en el país correspondiente y luego pulsando  $\blacksquare$ .

En algunas redes, las llamadas de emergencia están permitidas incluso sin una tarjeta SIM válida. Para obtener más información, póngase en contacto con su proveedor de red.

## *¡Atención!*

Tenga en cuenta que desde 2009 ya no es posible llamar al número de emergencia 112 en Alemania sin *una tarjeta SIM activada.*

*No es necesario saldo; no obstante, la tarjeta SIM debe estar registrada y activada. El uso indebido del número de emergencia 112 es punible y se castiga con multas.*

**Tecla para llamadas de emergencia**

## **IMPORTANTE**

Avise siempre a las personas de su lista de teléfonos que aparecen como sus contactos en caso de emergencia.

## **A PRECAUCIÓN**

Si hace una llamada de emergencia, la función manos libres se activa automáticamente. No sostenga el teléfono cerca del oído cuando el modo manos libres esté activado ya que el volumen podría ser muy alto.

La tecla de emergencia le permite llamar a números predefinidos sin apenas esfuerzo en caso de emergencia.

Si quiere usar la función de llamada de emergencia, deberá estar activada en el **Menú, Ajustes, Ajustes SOS**. Puede encontrar información sobre la activación de esta función, así como la entrada en la lista de contactos y la edición del SMS de emergencia en "**Ajustes SOS**",en la página 44.

- Pulse brevemente la tecla de emergencia en la parte posterior del teléfono 3 veces. Se oirá una señal acústica. Los segundos irán contando en la pantalla (demora). Durante ese tiempo puede prevenir una posible falsa alarma pulsando **cancelar**.
- El teléfono envía un mensaje de texto SMS a todos los números de la lista de números de llamada de emergencia, si el mensaje SMS de emergencia está activado en los Ajustes SOS.
- Después, el teléfono marca el primer número de la lista. Si no se contesta a la llamada en 25 segundos, se marcará el número siguiente. La secuencia de las llamadas de emergencia se repetirá tres veces hasta que se responda a la llamada o hasta que se pulse  $\sim$ .

## *¡Atención!*

*Algunas compañías de seguros privadas aceptan llamadas automáticas de sus clientes. Contacte con la compañía de seguros antes de usar los números correspondientes.*

Después de enviar el SMS de emergencia, se llamará uno tras otro a los números que figuran en la lista.

## **Agenda de teléfonos**

La agenda del teléfono puede guardar hasta 300 entradas. El número de entradas que se puedan almacenar en la tarjeta SIM dependerá de la tarjeta SIM que se utilice.

#### **Crear una entrada en la agenda de teléfonos**

- 1. Pulse Menú, seleccione Agenda de teléfonos y pulse OK.
- 2. Seleccione Añadir nuevo contacto y pulse Añadir.
- 3. Elija si quiere guardar el contacto en la tarjeta SIM o en el teléfono.
- 4. Introduzca un nombre para el contacto, consulte **Entrada de texto**  $\frac{1}{5}$ , p. 12. Puede borrar caracteres con **Borrar**.
- 5. Pulse  $\sim$ .
- 6. Introduzca el número de teléfono, incluido el prefijo.
- 7 Pulse  $\vee$
- 8. Como alternativa, puede seleccionar una imagen distinta para el contacto que llama, usando las teclas \* y #. Tiene la opción de estándar (una imagen guardada como un archivo en el teléfono) o una foto que haya hecho con la cámara incorporada.
- 9. Pulse $\sim$ .
- 10. Opcionalmente, puede seleccionar un tono de llamada distinto para los contactos usando las teclas \* y #.
- 11. Luego pulse **Opciones**, seleccione **Guardar** y pulse **Marcar**.

**Mi número:** Aquí puede introducir su propio número de móvil o fijo. Pulse **Añadir**…, luego introduzca su nombre

y pulse **Opciones** para **guardar** el número o para **finalizar** el proceso con **Cancelar**.

#### *Consejo:*

Introduzca siempre + antes del prefijo del país para los números de teléfono internacionales, para poder usar la *agenda de teléfonos de forma óptima en cualquier país.*

*Pulse la tecla \* dos veces para introducir el prefijo internacional +.*

#### **Crear una entrada "En caso de emergencia" (Información de emergencia)**

Con esta información adicional y datos médicos, los socorristas tendrán acceso a esta información a través del teléfono del paciente en casos de emergencia. En emergencias médicas es muy importante obtener estos datos lo más rápido posible para aumentar las posibilidades de supervivencia del paciente. Todos los campos de entrada son opcionales, pero cuanta más información proporcione, mejor. Consulte **En caso de emergencia**, p. 27 para configurar su información en caso de emergencia.

## **Gestionar entradas en la agenda**

- 1. Pulse **Menú**, seleccione **Agenda de teléfonos** y pulse **OK**.
- 2. Seleccione un contacto y pulse **Opciones**.
- 3. Elija una de las opciones siguientes y pulse **Seleccionar**:  **Ver:** Muestra detalles del contacto seleccionado.

 **Enviar mensaje de texto:** Pulse **OK** para crear un mensaje SMS; consulte **Crear y enviar SMS**, p. 29.

*Enviar un mensaje multimedia:* Pulse OK para crear un mensaje MMS; consulte **Crear y enviar MMS**, p. 30.

 **Llamar:** Pulse **OK** para llamar al contacto

 **Editar:** 1. Edite las entradas. Puede eliminar con **Borrar**.

**Borrar**.

2. Luego pulse **Opciones**, seleccione **Guardar** y pulse **OK**.

**Borrar:** Pulse **OK** para eliminar la entrada seleccionada de la agenda. Pulse Sí para confirmar o **No** para cancelar.

 **Copiar:** Pulse **OK** para copiar la entrada seleccionada del teléfono a la tarjeta SIM y viceversa. Alternativamente, puede guardar el contacto como un archivo \*.vcf en la tarjeta de memoria, que está disponible opcionalmente.

 **Enviar contacto:** Después de pulsar **OK** puede enviar los datos del contacto como SMS o MMS, o transferirlos vía Bluetooth.

 **Bloquear contacto:** Si pulsa Sí, puede añadir el contacto seleccionado a su lista de contactos bloqueados.

 **Grupo de llamadas:** Añadir el contacto seleccionado a un grupo de llamadas con un nombre de grupo propio (p. ej., "familia"), imagen y tono de llamada. Con **Opciones** tiene la posibilidad de añadir el contacto a un grupo existente o crear un grupo nuevo. Seleccione el grupo que le interese a través de Opciones y confirme **Mostrar miembros** con **OK**. Luego pulse **Añadir**… para agregar el contacto actual al grupo seleccionado. Alternativamente, puede eliminar un grupo (**Borrar**) o eliminar todos los grupos (**Borrar todos**) o editar los **Ajustes de grupo** (nombre de grupo, imagen, tono de llamada). **Asignación de teclas para marcación directa:** Aquí tendrá la opción de asignar un contacto seleccionado a cada una de las tres teclas de marcación directa, **M1**, **M2** y **M3**, para poder llamarlos en el futuro con la marcación de un solo toque. Seleccione uno de los espacios de memoria M1, M2 o M3 para el contacto actual y luego pulse **Guardar**. Confirme la siguiente elección con **Sí** o cancele el proceso pulsando **No**.

#### *Ajustes de la agenda de teléfonos*

En este menú, encontrará las opciones siguientes:

*Ubicación de la memoria:*Defina la ubicación de lamemoria y los ajustes de visualización de los contactos (teléfono/tarjeta SIM/ambos). Si selecciona la opción "Ambos", se mostrarán los contactos de la tarjeta SIM y los de la memoria del teléfono.

**10 ajustes principales:** Defina los diez números de teléfonomás importantes. Seleccione una de las diez posiciones de lamemoria y pulse **Añadir** … para incluir el número en la lista de los 10más importantes. Los contactos de la lista de los 10más importantes aparecerán siempre en la parte superior de la agenda de teléfonos, independientemente de la letra inicial del nombre.

Para borrar una entrada de los 10 números más importantes, seleccione la entrada en la lista de los 10 y pulse **Opciones**, luego seleccione **Borrar** y pulse **OK**. El contacto sólo será borrado de la lista de los 10 más importantes y no de la memoria del teléfono ni de la tarieta SIM.

**Marcación rápida:** Active la función de marcación rápida seleccionando **Estado** con **OK** y luego confirmando **Activado (On)** con **OK**. Luego, seleccione "**Configurar número**", pulse OK y luego **Editar** para asignar consecutivamente números de teléfono a los ocho espacios de memoria (teclas numéricas del 2 al 9). En este proceso, confirme cada selección pulsando **OK**. Una vez asignados, los teléfonos se pueden borrar seleccionándolos, pulsando **Opciones** y luego seleccionando "**Eliminar**".

**Números adicionales:**Aquí tiene la opción de definir **otros tres** números, así como unamarcación fija. Para la entrada de los números del propietario, seleccione un espacio de lamemoria, pulse**Opciones** y luego confirme "**Editar**" con**OK**para introducir nombres y números de teléfono.Confirme cada entrada con**Guardar**.

**Marcación fija:** Lamarcación fija permite al usuario del teléfono llamar sólo a aquellos números que están guardados en la lista demarcación fija. Para llamar a otros números, el usuario tendrá que introducir un PIN2. Si la tarjeta SIMintroducida no tiene un PIN2, esta función no estará disponible.

**Estado de memoria:** Muestra la memoria utilizada (teléfono/tarieta SIM)

**Copiar contactos:**Opción para copiar los contactos seleccionados desde el teléfono a la tarjeta SIMy viceversa.

**Mover contactos:**Opción paramover los contactos seleccionados desde el teléfono a la tarjeta SIMy viceversa.

## **ATENCIÓN**

Cuando mueva contactos, éstos se borrarán de la ubicación original. **Borrar todos los contactos:** se borrarán todos los contactos del teléfono móvil o de la tarjeta SIM. ¡Este proceso es irreversible!

#### **En caso de emergencia**

En caso de emergencia, los socorristas pueden obtener información adicional y muy útil a través del teléfono del paciente. En emergencias médicas, es muy importante que esta información esté disponible lo más rápido posible, para aumentar las probabilidades de supervivencia. Todos los campos son opcionales, pero cuanta más información proporcione, mejor.

1. Pulse **Menu**.

- 2. Pulse *E En caso de emergencia, pulse OK, luego use //*, para desplazarse por las líneas.
- 3. Pulse **Editar** para añadir información a una entrada o editar información de una entrada, consulte **Entrada de texto**  $\geqslant$ . p. 12. Puede eliminar caracteres usando **Borrar**. Después de introducir la información en el menú "En caso de emergencia", pulse **Guardar**.

*Nombre:* Introduzca su nombre.

*Fecha de nacimiento:* Introduzca su fecha de nacimiento.

*Altura:* Introduzca su altura.

*Peso:* Introduzca su peso.

*Idioma:* Introduzca su lengua materna.

*Seguro:* Introduzca el nombre de su aseguradora y el número de la póliza del seguro.

*Contacto 1/ contacto 2 / médico de cabecera:* Pulse **Opciones**, seleccione **Añadir** y pulse **OK** para seleccionar un contacto de la agenda de teléfonos, seleccione **Borrar** para eliminar una entrada o Guardar para confirmar *la entrada actual.*

*Estado de salud:* Introduzca todos los diagnósticos médicos /aparatos médicos (p. ej., diabetes, marcapasos cardíaco).

*Alergias:* Introduzca todas las alergias diagnosticadas (p.ej., alergia a la penicilina, a las picaduras de insectos). *Grupo sanguíneo:* Introduzca su grupo sanguíneo.

*Vacunas:* Introduzca todas las vacunas importantes. Medicamentos: Introduzca todos los medicamentos que toma. *Otros:* Introduzca información adicional (p.ei., donante de órganos, testamento vital, capacidad para dar consentimiento, etc.)

## **Mensajes**

#### **Crear y enviar SMS**

- 1. Pulse acceso directo o pulse**Menú**, seleccione**Mensajes** y pulse**OK**.
- 2. Seleccione **Escribir mensaje** y pulse **OK**.
- 3. Introduzca el mensaje deseado; consulte **Entrada de texto**  $\geqslant$ , p. 12 y luego pulse Opciones.
- 4. Seleccione un destinatario existente en la agenda usando la función **Enviar a** y luego **Añadir desde la agenda** y pulse**OK**. Alternativamente, también puede seleccionar **Introducir número** y pulse**OK**para añadir un destinatariomanualmente y pulse**OK**.
- 5. Pulse**Opciones** otra vez y luego seleccione **Enviar** para enviar elmensaje.
- 6. También puede cambiar el destinatario seleccionando **Editar destinatario** o eliminarlo usando **Borrar destinatario** o **Borrartodos los destinatarios**. La selección**Guardar como borrador** guarda el SMS en la carpeta de borradores para un uso posterior.

#### *¡Aviso!*

Si añade varios destinatarios, se le cobrará cada mensaje individualmente. Puede enviar un mensaje a un máximo de 10 destinatarios. Introduzca siempre + antes del prefijo del país para los números internacionales, para poder usar su teléfono móvil de la meior manera posible. Pulse la tecla \*dos veces para introducir el código internacional +

#### *¡Aviso!*

Un SMS se transmite a través del centro de servicios de mensajes (n.º centro de SMS). El número de su centro de SMS lo suministra su proveedor de red y, por lo general, está preasignado en la tarjeta SIM. Si no fuese así, puede introducir *el número usted mismo. Consulte dirección del SMSC, p. 71.*

#### **Crear y enviar MMS**

Los MMS pueden contener texto y objetos multimedia, como grabaciones de imágenes o sonido. Por lo tanto, tanto usted como el destinatario necesitan la opción de radio móvil para MMS y también un teléfono móvil que permita enviar y recibir MMS. Los parámetros de ajuste para los MMS están predefinidos para los principales proveedores de red enAlemania. Con otros proveedores de radiocomunicaciones móviles, estos parámetros se deben modificar manualmente, en caso de ser necesario. Contacte con su proveedor para consultar los parámetros necesarios para ello.

#### **Importante**

Con tal fin, seleccione el perfil adecuado para su proveedor de red con antelación, para poder enviar MMS.

Para ello, seleccione **Menú -> Conexiones -> Cuenta de datos**. Seleccione la cuenta de datos adecuada para su proveedor o adáptela a los ajustes de su proveedor de red con **Opciones** y **Editar**. Solo su proveedor de red podrá proporcionarle los datos necesarios para esto. Tras editar, pulse **Opciones** y luego **Guardar**. Después puede volver a la pantalla de inicio, usando la tecla . Si su proveedor no está en la lista, consulte **Servicios**, p. 59, para configurar su cuenta para MMS.

- 1. Pulse Menú, seleccione Mensajes y pulse OK
- 2. Seleccione Mensaie multimedia y pulse OK.
- 3. Introduzca el mensaje deseado, consulte Entrada de texto  $\geq 0$ , p. 12 y luego pulse Opciones.
- 4. Añada elementos adicionales a sumensaje desde las opciones**Añadir símbolo, añadirimagen, añadir sonido, añadir vídeo, añadir asunto**.

 En**Seleccionarmétodo de entrada** entre**En** (mayúscula al inicio de una frase),**EN**(letrasmayúsculas), **en** (letrasminúsculas) y**Numérico** (entrada numérica).

 Con**PrevisualizarMMS**puede visualizar elMMS, con las**Opciones de diapositiva** puede añadir diapositivas antes/después, así como ajustar el control de tiempo; en**Avanzadas** puede añadir un anexo o guardar elMMSen la carpeta de borradores para un uso posterior, con la opción **Guardar como borrador**.

- 5. Seleccione**Enviar a** y elija un destinatario existente en la agenda con**Añadir desde agenda de teléfonos** y pulse**OK**.Alternativamente, también puede seleccionar Introducir destinatario y pulsar OK para añadir un destinatario de forma manual y luego pulse **OK**.
- 6. Pulse**Opciones** y seleccione**Enviar** para enviar elmensaje.

Otras opciones son:

*Opciones para transmisión:*Ajustes para el **informe de transmisión, informe de lectura, prioridad y hora de transmisión.**

*Editar destinatario:*Opción para cambiar el número del destinatario

 *Eliminar destinatario:Borrar el destinatario*

 *Eliminartodos los destinatarios:Borrartodos los destinatarios*

 *Guardar:Guardar elMMSen la carpeta de borradores para un uso posterior.*

### **Bandeja de entrada, Enviados, Bandeja de salida**

- 1. Pulse el acceso directo o pulse **Menú**, seleccione **Mensajes** y pulse **OK**.
- 2. Seleccione **Bandeja de entrada/Bandeja de salida/Mensajes enviados** y pulse **OK**.
- 3. Seleccione un mensaje y pulse Ver. Use  $\swarrow/\sim$  para desplazarse por el mensaje.

4. Pulse **Opciones** para las opciones siguientes: *Responder con SMS: Escribir SMS al remitente Responder con MMS: Escribir MMS al remitente Llamar al destinatario: Llamar al remitente Reenviar: Reenviar el mensaje a otro destinatario Borrar: Borrar el mensaje* **Avanzados Usar número:** El número del remitente está disponible para seguir usándolo, p.ej., guardar el número directamente como contacto.

**Usar USSD:** Si el SMS contiene un USSD, éste aparecerá para otras opciones.

**Copiar al teléfono / a la tarjeta SIM:** Puede copiar el SMS desde la tarjeta SIM al teléfono y viceversa.

**Mover al teléfono / a la tarjeta SIM:** Puede mover el SMS desde la tarjeta SIM al teléfono y viceversa.

## **Registro de llamadas**

Las llamadas perdidas, los números marcados y las llamadas contestadas se guardan en el registro de llamadas. Se pueden guardar 10 llamadas de cada tipo. Sólo la llamada más reciente se guardará de varias llamadas al y desde el mismo número. El número total de intentos de llamada se indica entre paréntesis.

1. Pulse para ver la lista de todas las llamadas

o

PulseMenú, seleccione **Registro de llamadas** y pulse **OK**. Seleccione **Llamadas perdidas, Números marcados** o **Llamadas recibidas** y pulse **OK**. Seleccione una lista y pulse **OK**.

- 2. Use  $\swarrow$  para desplazarse por la lista.
- 3. Pulse **para marcar el número o pulse Opciones** para acceder a los siguientes ajustes: **Ver:** Muestra detalles de la entrada seleccionada.

 **Llamar:** Llamar al número.

 **Enviar mensaje de texto:** Enviar un mensaje SMS al número.

 **Enviar mensaje multimedia:** Enviar un MMS al número.

**Guardar en agenda de teléfonos:** Guardar el número en la agenda del teléfono.

 **Añadir a lista de exclusión:** El número de teléfono será añadido a la lista de exclusión. Podrá encontrar dicha lista en

 **Menú, Ajustes, Ajustes de llamada, Ajustes avanzados, Lista de exclusión.** En esta lista, podrá rechazar automáticamente los números de la lista, con las opciones **On** y **Off**.

 **Borrar:** Borrar la entrada.

## **Cámara (hacer fotos)**

Para hacer fotos nítidas, limpie el objetivo con un paño seco, si fuese necesario.

- 1. Pulse la tecla **Cámara** o seleccione Menú, seleccione Multimedia y pulse **OK** o pulse  $\sim$ , para acceder a la cámara a través del acceso directo.
- 2. Seleccione **Cámara** y pulse **OK**.
- 3. Para hacer una foto, pulse la tecla **Cámara** otra vez. Usando podrá aumentar o reducir el tamaño de la imagen con el zoom digital antes de hacer la foto.

 *¡Aviso!*

 *Acercar o alejar el zoom puede afectar la calidad de la imagen.*

4. Pulse **Atrás** para salir de la función de la cámara u **Opciones** para acceder a las opciones siguientes:

**Cambiar a grabadora de vídeo**

 **- cambia al modo para grabación de vídeos**

 **Fotos: visualización de las fotos tomadas hasta ahora**

#### **Ajustes de cámara**

**Flash: automático, activado y desactivado**

**Sonido de obturador:** Selección entre tres sonidos de obturador diferentes y desactivación de esos sonidos.

 **LW:** Ajuste de los valores de luz.

 **Contraste:** bajo, medio, alto.

 **Antiparpadeo:** 60 Hz se fija como valor predeterminado e ideal.

 **Temporizador de retardo:** Selección entre **Apagado** y **Retardo de liberación** entre 5 y 15 segundos.

#### **Ajustes de imagen**

Ajustes para el **Tamaño de imagen** y la **Calidad de imagen**. Los mejores resultados se obtienen con la siguiente configuración: tamaño de imagen: 1200x1600 / calidad de imagen: buena: (para esto es esencial que use una tarjeta de memoria micro SD, ya que las imágenes con esta calidad requieren una capacidad de memoria considerable). Para MMS un tamaño de imagen de 640x480 es ideal.

**Equilibrio de blancos:** Seleccione entre los distintos perfiles para condiciones de luz diferentes (p. ej., luz del día, luz artificial …) **Modo de escena:** Opción de ajuste Autom. o Nocturno. El modo nocturno permite una calidad de fotos mejorada en la oscuridad. **Ajustes de efectos:** Seleccione entre distintos efectos de colores.

**Medio de almacenamiento:** Defina si quiere guardar las fotos en la memoria interna del teléfono o en la tarjeta de memoria (recomendado).

**Restaurar configuración predeterminada:** Restaurar la cámara a los ajustes de fábrica.

## **Visor de imágenes**

Ver imágenes guardadas.

1. Pulse **Menú**, seleccione **Multimedia** y pulse **OK**.

- 2. Seleccione el visor de imágenes y pulse **OK**.
- 3. Seleccione una imagen con \* y # y pulse **Opciones**.
- 4. Seleccione una de las opciones siguientes y pulse **OK** para confirmar.

Ver: Muestra la imagen. En el visor de imágenes puede rotar la imagen usando Opciones o por ejemplo, acceder a los datos de la imagen (tamaño de archivo, fecha de captura, etc.)

**Tipo de búsqueda:** Visualizar en el resumen como lista o en forma de matriz.

**Send**

 **Enviar comomensajemultimedia:** Enviar la imagen comoMMS. PulseOK para escribir unmensaje, consulte**Crear** *v* **enviar MMS**, p. 30.

 **Através deBluetooth:** Enviar una imagen a otros dispositivos Bluetooth, consulte Bluetooth®, p. 54

 **Usar como:**Usar las imágenes como imágenes de fondo. La imagen aparecerá detrás del reloj en visualización de espera.  **Renombrar:**Renombrar la foto.

 **Borrar:** Borrar la imagen.

 **Clasificar por:**Clasificar las imágenes por nombre, tipo, hora o tamaño.

 **Medio de almacenamiento:**Definir si quiere guardar las fotos en lamemoria interna del teléfono o en la tarjeta de**memoria** (recomendado).

**Datos de imagen:** Visualizar los distintos parámetros de la imagen.

## **Reproductor audio**

Para reproducir archivos de música guardados en el teléfono.

- 1. Pulse Menú, seleccione Multimedia y pulse OK.
- 2. Seleccione Reproductor audio y pulse OK.
- 3. Pulse Lista, seleccione un título y pulse Opciones Reproducir OK. El título se reproducirá. Puede poner en pausa y continuar la reproducción usando  $\frown$  Para parar la reproducción, pulse  $\smile$ . Puede pasar al título anterior o al siguiente usando las teclas \* y # Puede controlar el volumen usando las teclas +/- laterales..

4. Si pulsa **Lista – Opciones** le dará las opciones siguientes: **Reproducción:** Reproducción del título seleccionado.  **Detalles:** Detalles como el tamaño y duración del título.  **Actualizar lista:** Actualiza la lista.

### *Ajustes*

Lista géneros autom.: muestra los títulos clasificados por género. Para ello, el género del título debe estar *guardado en la ID3 (datos del título del archivo).*

Repetir: Seleccione Off para bloquear la repetición del título seleccionado; Uno para repetir el título seleccionado *o Todos para reproducir el contenido de la lista en un bucle continuo.*

Orden aleatorio: reproduce los títulos en una secuencia aleatoria. Reprod. de fondo: Si selecciona On, la reproducción de fondo se puede sequir escuchando cuando sale del reproductor. Para parar la reprod., abra el *reproductor audio y pare la reproducción de fondo.*

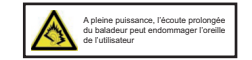

## **Radio FM**

Para escuchar la radio con su teléfono móvil

## *Consejo*

*La recepción será considerablemente mejor si usa auriculares, ya que el cable actúa como antena.*

- 1. Pulse  $\sim$  o Menú, seleccione **Multimedia** y pulse OK.
- 2. Seleccione Radio FM y pulse **OK**.
- 3. Ajuste el **Volumen** con las teclas +/- laterales del teléfono.
- 4. Seleccione una frecuencia usando las teclas \* y #.
- 5. Silencie o anule silencio de la radio con  $\sim$
- 6. Después de pulsar **Opciones**, tiene las siguientes opciones: **Lista de canales**: lista de los canales grabados. **Las opciones son:** reproducir, borrar y editar.

**Entrada manual:** aquí, podrá seleccionar una frecuencia manualmente mediante una sintonización precisa. **Búsqueda autom.:** búsqueda de emisoras y almacenamiento de las emisoras sintonizadas.

#### **Ajustes**

 **Reproducción de fondo:** Si selecciona **On**, la radio seguirá funcionando después de salir del menú. Para desactivarla, pare la reproducción de fondo en el menú de Radio FM.

 **Altavoz:** Elija si quiere que el altavoz esté activo o si la reproducción sea sólo a través de auriculares cuando los mismos estén conectados.

 **Calidad audio:** Elija entre alta y baja.

 **Memoria de grabación:** Defina si quiere que las grabaciones audio se guarden en la memoria interna del teléfono o en la tarjeta de memoria (recomendado).

 **Grabación:** Grabación del programa de radio seleccionado como un archivo de audio.

 **Lista de archivos:** Lista de las grabaciones audio guardadas.

## **Administrador de archivos**

Editar el contenido de la tarjeta de memoria

- 1. Pulse **Menú**, seleccione *Organizador* y pulse **OK**.
- 2. Seleccione *Administrador de archivos* y pulse **OK**.
- 3. Tras pulsar *Opciones*, tendrá las opciones siguientes disponibles: **Abrir:** muestra la estructura del directorio. Las opciones son: Abrir, Nueva carpeta, Renombrar, Borrar. Formato: formatea la tarjeta de memoria.  **ATENCIÓN: se borrarán todos los datos.**

 **Detalles:** información de la tarjeta de memoria utilizada.

## **Conectar el teléfono móvil a un ordenador**

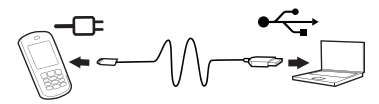

Conecte el teléfono a un ordenador para copiar imágenes y música.

Puede conectar el teléfono al ordenador usando el cable USB suministrado. Después, podrá copiar y mover datos entre el teléfono y el ordenador en el explorador de archivos, usando la función "arrastrar y soltar".

## *¡Aviso!*

*Es posible que no pueda transferir material protegido y sujeto a derechos de autor.*

#### **Mover datos entre el teléfono y el ordenador**

- 1. Conecte el teléfono al ordenador usando el cable USB suministrado (el teléfono debe estar encendido).Aparecerá el mensaje **Almacenamiento masivo** en la pantalla del móvil. Confírmelo pulsando **OK** en el teléfono móvil.
- 2. Espere a que el teléfono/ la tarjeta de memoria aparezca como unidad externa en el explorador de archivos del ordenador.
- 3. Copie los archivos marcados desde el teléfono al ordenador y viceversa arrastrándolos y soltándolos.

#### *¡Aviso!*

Cuando la tarjeta de memoria está activada como unidad externa, no podrá acceder a dicha tarjeta con el teléfono. Algunas funciones o aplicaciones de teléfono, como la cámara, podrían no ser accesibles. La transferencia de datos a través del cable USB funciona con la mayoría de dispositivos y sistemas operativos que sean compatibles con una *interfaz de almacenamiento masivo mediante USB.*

## **Extraer el cable USB de forma segura**

- 1. Asegúrese de que el hardware puede extraerse de forma segura. Para ello, hay un ajuste en el ordenador (un icono en la barra de tareas).
- 2. Extraiga el cable USB.

#### *¡Aviso!*

No extraiga el cable USB durante las transferencias de datos, para evitar daños en los datos. Las instrucciones para el ordenador dependen del sistema operativo correspondiente. Puede encontrar más información en la documentación del sistema operativo utilizado.

## **Ajustes**

## *¡Aviso!*

Los ajustes descritos en este apartado se realizarán en el modo en espera. Pulse **el algu**, para volver al modo en *espera.*

## **Ajustes SOS**

#### **Función llamada de emergencia**

Activar y desactivar la función de llamada de emergencia.

- 1. Pulse **Menú**, seleccione *Ajustes* y pulse **OK**.
- 2. Seleccione *Ajustes SOS* y pulse **OK**.
- 3. Seleccione *Activar llamadas de emergencia* y pulse **OK**.
- 4. Seleccione **On** u **Off** y pulse **OK**.

#### **Importante**

Si ha desactivado la función de llamada de emergencia, pulsar el botón de llamada de emergencia de la parte posterior del teléfono no funcionará. Durante una llamada activa, se puede usar este botón para pasar del modo manos libres al modo normal.

#### **Sonido de alarma**

Activar y desactivar el sonido de alarma para el uso del botón de llamada de emergencia 1.Pulse **Menú**, seleccione *Ajustes* y pulse **OK.** 2.Seleccione *Ajustes SOS* y pulse **OK**. 3.Seleccione *Sonido de alarma* y pulse **OK**. 4.Seleccione *On* u *Off* y pulse **OK**.

#### **Retardo de llamada**

Configurar el retardo de llamada para el uso del botón de llamada de emergencia

- 1.Pulse **Menú**, seleccione *Ajustes* y pulse **OK**.
- 2.Seleccione *Ajustes SOS* y pulse **OK**.
- 3.Seleccione *Retardo de llamada* y pulse **OK**.
- 4.Seleccione el tiempo que quiere que pase desde que pulsa el botón de llamada de emergencia y la activación de la primera llamada y pulse **OK**.

#### **Números para llamada de emergencia**

Entrada de los números de teléfono a los que llamar después de pulsar el botón de llamada de emergencia. Se pueden grabar un máximo de 5 números.

1. Pulse *Menú*, seleccione *Ajustes* y pulse **OK**.

- 2. Seleccione *Ajustes SOS* y pulse **OK**.
- 3. Seleccione *Números para llamada de emergencia* y pulse **OK.**
- 4. Seleccione uno de los 5 espacios, introduzca el número de una persona a quien haya informado sobre esto y pulse **OK**.
- 5. Confirme la pregunta *¿Guardar?* pulsando **Sí**.

#### **SMS de emergencia**

Activación o desactivación de transmisión SMS para el uso del botón de llamada de emergencia.

- 1.Pulse *Menú*, seleccione *Ajustes* y pulse **OK**.
- 2.Seleccione *Ajustes SOS* y pulse **OK**.
- 3.Seleccione *SMS de emergencia* y pulse **OK**.
- 4.Seleccione *On* u *Off* y pulse **OK**.

## **Texto para SMS de emergencia**

Introducción del texto del SMS que se enviará después de pulsar el botón de llamada de emergencia (el SMS de emergencia deberá estar activado).

- 1. Pulse *Menú*, seleccione *Ajustes* y pulse **OK**.
- 2. Seleccione *Ajustes SOS* y pulse **OK**.
- 3. Seleccione texto *SMS de emergencia* y pulse **OK**.
- 4. Ya hay un texto predefinido. Puede editar, borrar o sustituir este texto, si es necesario; consulte *Introd. de texto* **ह**ै., p. 12.

Puede introducir un máximo de 50 caracteres. Para finalizar el proceso, pulse **Finalizado**.

## **Ajustes**

## **Ajustes básicos**

## **Hora y fecha**

## **Ajustar la hora y la fecha**

- 1. Pulse *Menú*, seleccione *Ajustes* y pulse **OK**.
- 2. Seleccione *Hora* y *Fecha* y pulse **OK**.
- 3. Seleccione *Ajustar a ciudad de origen* y pulse **OK**.
- 4. Seleccione una ciudad de la lista usando las teclas \* y # y pulse **OK**.
- 5. Seleccione *Ajustar Hora/Fecha* y pulse **OK**.
- 6. Introduzca la hora (HH:MM) y luego pulse  $\sim$ .
- 7. Introduzca la fecha (DD/MM/AAAA) y luego pulse  $\sim$ .
- 8. Usando \* y # , elija si quiere activar o desactivar *Cambiar* a la función de horario de verano y pulse **Guardar**.

## *Aviso*

El cambio al horario de verano significa horario de verano/invierno. ON corresponde al horario de verano. Para *hacer un cambio manual, simplemente ajuste el reloj adelantándolo o retrasándolo una hora.*

## **Configurar el formato de la hora y fecha**

- 1. Pulse **Menú**, seleccione *Ajustes* y pulse **OK**.
- 2. Seleccione *Hora y Fecha* y pulse **OK.**
- 3. Seleccione *Configurar formato* y pulse **OK**.
- 4. Configure **formato de hora** (12 o 24 horas) con \* y #, y pulse  $\sim$ .
- 5. Configure formato de fecha con  $*\gamma \# \gamma$  pulse  $\blacktriangleright$ .
- 6. Seleccione el símbolo para la separación de la fecha usando \* y # y pulse OK.

#### **Idioma**

El idioma predeterminado del menú del teléfono, mensajes, etc., viene determinado por la tarjeta SIM utilizada. Siempre podrá cambiar los idiomas compatibles con el teléfono.

1. Pulse *Menú*, seleccione *Ajustes* y pulse **OK**.

- 2. Seleccione *Ajustes de teléfono* y pulse **OK**.
- 3. Seleccione *Idioma* y pulse **OK**.
- 4. Seleccione un *idioma* de la lista y pulse **OK**.

## **Método preferido de introducción**

Seleccione el método preferido de introducción para entradas en la agenda de teléfonos y para SMS/MMS. Puede cambiar el método de introducción usando la tecla # mientras introduce el texto.

- 1. Pulse *Menú*, seleccione *Mensajes* y pulse **OK**.
- 2. Seleccione *Escribir mensaje* y pulse **OK**.
- 3. Seleccione *Opciones*, luego *Método de entrada* y pulse **OK**.
- 4. Seleccione **En** (la primera letra después de un punto es una letra mayúscula), **EN** (LETRAS MAYÚSCULAS), **en** (letras minúsculas) o **Numérico** (números) y pulse OK.

## **Pantalla**

Puede ajustar la pantalla en el modo de pantalla en reposo.

- 1. Pulse *Menú*, seleccione *Ajustes* y pulse **OK.**
- 2. Seleccione *Ajustes de teléfono* y pulse **OK**.
- 3. Seleccione *Pantalla* y pulse **OK**.
- 4. Seleccione *Imagen de fondo* y pulse **OK**.
- 5. Seleccione la fuente de la imagen a seleccionar y pulse **OK**.  *Sistema es la memoria del teléfono donde se guarda la imagen de fondo oscuro predeterminado. Definido por el usuario: le permite configurar sus propias imágenes de fondo, hechas con la cámara o copiadas del ordenador a la tarjeta de memoria, mediante el acceso a la tarjeta de memoria.*
- 6. Seleccione el archivo deseado y pulse *Ver* para visualizar la imagen. Luego pulse **OK** para guardar la imagen como imagen de fondo o **Atrás** para volver a la selección.
- 7. Seleccione *Mostrar Fecha y hora* y pulse OK.

8. En la pantalla en reposo, **active** o **desactive** la fecha y hora y pulse **OK**.

## **Modo avión**

El modo avión significa que la comunicación por radio del teléfono móvil está desactivada. No podrá realizar llamadas ni enviar/recibir SMS o MMS cuando este modo esté activado. El resto de funciones del menú están disponibles.

- 1. Pulse *Menú*, seleccione *Ajustes* y pulse **OK**.
- 2. Seleccione *Modo avión* y pulse **OK**.
- 3. Seleccione *Modo avión* o *Modo normal* y pulse **OK**.

## **Iluminación pantalla de cristal líquido (LCD)**

Ajustes para brillo y duración de la iluminación de la pantalla

- 1. Pulse *Menú*, seleccione *Ajustes* y pulse **OK**.
- 2. Seleccione *Ajustes de teléfono* y pulse **OK**.
- 3. Seleccione *Iluminación LCD* y pulse **OK**.
- 4. Marque el brillo o la duración (seg.) usando  $\swarrow\rightarrow$  y configure los valores deseados con  $*\gamma\#$ .
- 5. Grabe los *ajustes* pulsando **OK**.

## **Ajustes de red**

Su teléfono selecciona automáticamente el operador de red, si dicho operador se recibe en la zona. Si su operador de red no está disponible, puede usar otra red, siempre que su operador de red tenga un acuerdo con otros operadores. Esto se denomina "Roaming". Póngase en contacto con su operador de red para obtener más información.

- 1. Pulse *Menú*, seleccione *Ajustes* y pulse **OK**.
- 2. Seleccione *Ajustes de red* y pulse **OK**.
- 3. Seleccione *Selección de red* y pulse **OK.**
- 4. Seleccione una de las opciones siguientes y pulse **OK** para confirmar: **Nueva búsqueda:** iniciar una nueva búsqueda si se ha interrumpido la conexión.

 **Seleccionar red:** después de unos instantes, aparecerá una lista de las redes disponibles. Seleccione el operador que desee y pulse **OK**.

## *Modo de selección*

 *Automático: la red se seleccionará automáticamente. (configuración predeterminada).*

 *Manual: hay que seleccionar la red manualmente. Seleccione el operador deseado con Seleccionar red.*

## **Atención:**

Si selecciona la red equivocada, puede incurrir en gastos.

5. Seleccione *Transf. GPRS pref.* y pulse **OK**. Seleccione entre **Preferencia datos y Preferencia llamadas**.

#### *Aviso*

*Es necesaria una conexión GPRS cuando envíe/reciba MMS.*

#### **Bluetooth®**

## **IMPORTANTE**

Si no usa conexiones Bluetooth, seleccione *Activación / Desactivación*. No se conecte a dispositivos desconocidos. Puede establecer una conexión inalámbrica con otros dispositivos compatibles con Bluetooth, como auriculares.

- 1. Pulse *Menú*, seleccione *Conexiones* y pulse **OK**.
- 2. Seleccione *Bluetooth* y pulse **OK** para visualizar los siguientes ajustes: *Activación: Enciende o Apaga la función usando la tecla de prog. izda* . *Visibilidad: Enciende o Apaga la función usando la tecla de prog. izda* . *Dispositivos enlazados: Pulse OK y seleccione entre las opciones siguientes:*

 *Buscar nuevo dispositivo: inicia una búsqueda de dispositivos disponibles.*

 *[Dispositivo xy]: tras pulsar Opciones tendrá las opciones siguientes*

 *Renombrar: cambiar el nombre del dispositivo.*

 *Autorizar: determinar si la conexión se debe establecer de nuevo después de haber estado desconectada.*

 *Borrar: borrar este dispositivo de la lista.*

 *Borrar todos: borrar todos los dispositivos de la lista.*

#### **Nota sobre autorizaciones**

Puede asignar una autorización a un dispositivo Bluetooth. Esto resulta práctico, por ejemplo, para un equipo manos libres en el coche para evitar la solicitud repetida constantemente. A tal fin, configure la autorización como "*Conectar siempre*".

*Cambiar nombre del dispositivo: cambia el nombre.*

**Ajustes de seguridad**

## **Bloqueo con PIN**

Puede seleccionar si quiere que el PIN de la tarjeta SIM sea necesario o no cuando encienda el teléfono. Algunos proveedores de tarjetas SIM no permiten que se cancele la solicitud del PIN.

1. Pulse *Menú*, seleccione *Ajustes* y pulse **OK**.

- 2. Seleccione *Ajustes de seguridad* y pulse **OK**.
- 3. Seleccione *Seguridad SIM* y pulse **OK**.
- 4. Seleccione *Bloqueo con PIN* y pulse **OK**.
- 5. Introduzca el *PIN* de la tarjeta SIM y pulse **OK**.
- 6. El mensaje siguiente le informa si es necesaria la introducción del PIN (**bloqueado**) o no (**desbloqueado**).

### **Cambiar el PIN**

Puede cambiar el PIN y el PIN2 de la tarjeta SIM. Para ello, necesitará el código PUK suministrado con la documentación de su tarjeta SIM.

- 1. Pulse *Menú*, seleccione *Ajustes* y pulse **OK**.
- 2. Seleccione *Ajustes de seguridad* y pulse **OK**.
- 3. Seleccione *Seguridad SIM* y pulse **OK.**
- 4. Seleccione *Cambiar PIN* y pulse **OK**.
- 5. Introduzca el *PIN* de la tarjeta SIM y pulse **OK**.
- 6. Siga las instrucciones que aparecen en la pantalla.

#### **Bloqueo del teléfono**

Si el bloqueo del teléfono está activado, necesitará el código para desbloquear el teléfono cuando lo encienda. Para ello, tendrá que introducir el código de bloqueo (el ajuste de fábrica es 0000). Puede cambiar este código de bloqueo (véase a continuación).

- 1. Pulse *Menú*, seleccione *Ajustes* y pulse **OK**.
- 2. Seleccione *Ajustes de seguridad* y pulse **OK**.
- 3. Seleccione *Seguridad del teléfono* y pulse **OK**. Seleccione *Bloqueo del teléfono* y pulse **OK**.
- 4. Introduzca el código de bloqueo y pulse **OK**.

5. El mensaje que aparece le informa si el teléfono está bloqueado (**Bloqueado**) o no (**Desbloqueado**).

## **Cambiar el código de bloqueo**

Cambiar el código de bloqueo del teléfono (el ajuste de fábrica es 0000).

- 1. Pulse *Menú*, seleccione *Ajustes* y pulse **OK**.
- 2. Seleccione *Ajustes de seguridad* y pulse **OK**.
- 3. Seleccione *Seguridad del teléfono* y pulse **OK**.
- 4. Seleccione *Cambiar código de bloqueo* y pulse **OK**.
- 5. Introduzca el código de bloqueo antiguo y pulse **OK**.
- 6. Introduzca el código de bloqueo nuevo y vuelva a confirmar.

## *Servicios*

## **Cuenta de datos**

Este menú contiene información sobre su cuenta de datos. Esta información es necesaria para la función MMS. Los ajustes para los MMS los proporciona su proveedor de servicios y se los puede enviar por SMS. Los parámetros de ajuste para los MMS están predefinidos por los principales operadores de red en Alemania. Puede que tengan que ser modificados manualmente para otros proveedores de telefonía móvil. Puede obtener los parámetros necesarios para ello a través de su proveedor.

- 1. Pulse *Menú*, seleccione *Conexiones* y pulse **OK**.
- 2. Seleccione *Cuentas de datos* y pulse **OK**.
- 3. Seleccione la posición de su proveedor de servicios y pulse **OK**.
- 4. Seleccione *Cambiar estándar* y pulse **OK**. A continuación, se creará el perfil.

## *Aviso:*

No es posible una configuración automática mediante SMS por parte de su proveedor de servicios móviles. No

*aplica el SMS que podría recibir automáticamente del proveedor de servicios sobre la configuración automática. Si su proveedor de servicios no aparece en la lista, proceda como se indica a continuación:*

- 1. Pulse *Menú*, seleccione *Conexiones* y pulse **OK**.
- 2. Seleccione *Cuentas de datos* y pulse **OK**.
- 3. Seleccione una entrada y pulse **Opciones**.
- 4. Seleccione *Editar* para ajustar la cuenta de datos actual o *Añadir cuenta PS* y pulse **OK** para visualizar los ajustes siguientes:

Establezca los ajustes para su proveedor de servicios. Puede solicitar los ajustes correctos a su proveedor de servicios.

 *Nombre de cuenta***:** añadir el nombre de la cuenta. *APN:* añadir la dirección APN. *Nombre usuario:* introducir el nombre de usuario. *Contraseña:* introducir la contraseña. *Tipo autent.:* Selección del tipo de autentificación.

 **Ajustes avanzados Página de inicio:** entrar a la página web de inicio. **Tipo de conexión:** seleccionar el tipo de conexión, HTTP o WAP. **Usar proxy:** seleccionar si va a usar un servidor proxy o no. **Dirección proxy:** dirección del servidor proxy. **Puerto proxy:** introducción del puerto proxy. **Nombre usuario proxy:** introducción del usuario proxy. **Contraseña proxy:** introducción de la contraseña proxy.

**DNS primario:** dirección del servidor DNS primario. **DNS secundario:** dirección del servidor DNS secundario. **Dirección IP:** dirección IP facilitada por el proveedor de red. **Máscara de subred:** máscara de subred proporcionada por el proveedor de red.

- 1. Pulse *Opciones* y *Guardar*.
- 2. Seleccione su perfil nuevo y pulse **Opciones**.
- 3. Seleccione *Cambiar estándar* y pulse **OK**.

También puede activar o cambiar un perfil MMS seleccionándolo y eligiendo Opciones para Activar/Cambiar/Borrar la cuenta.

### *¡Aviso!*

Con algunos proveedores de servicios primero tendrá que enviar un MMS antes de que pueda recibir MMS. Envíe un MMS solo con texto para activar el servicio. En algunos casos, primero tendrá que contactar con el proveedor de servicios, antes de que la función MMS de su cuenta esté activada. Contacte con el servicio de atención al *cliente de su proveedor de servicios. Para finalizar la configuración sin guardar los ajustes, pulse .*

#### **Restablecer los ajustes de fábrica**

Restablecer el teléfono a los ajustes de fábrica.

- 1. Pulse *Menú*, seleccione *Ajustes* y pulse **OK**.
- 2. Seleccione *Restablecer ajustes de fábrica* y pulse **OK**.
- 3. Introduzca el código actual de bloqueo del teléfono (*0000* por defecto) y confirme el proceso de restablecimiento.

#### **Importante**

 **Cuando restablezca el teléfono a los ajustes de fábrica, todos los contactos de la memoria del teléfono se borrarán de forma permanente. Cree una copia de seguridad de sus contactos o anótelos antes de llevar a cabo este proceso. Los contactos guardados en la tarjeta SIM no se verán afectados.**

#### **Ajustes de llamada**

En cierta medida, los servicios dependen del soporte de red y de la suscripción. Puede obtener más información a través de su operador de red.

#### **Transmisión identificación (ID) de llamada**

Puede seleccionar si quiere que el destinatario vea o no su número de teléfono en la pantalla durante las llamadas.

- 1. Pulse *Menú, Ajustes*, seleccione *Ajustes de llamada* y pulse **OK**.
- 2. Seleccione *ID de llamada* y pulse **OK**.
- 3. Seleccione una de las opciones siguientes y pulse **OK**. **Definido por la red:** usar el estándar de la red. **Ocultar ID:** el número de teléfono nunca se visualizará. **Enviar ID:** el número de teléfono se mostrará siempre.

#### **Llamada en espera**

Puede responder a más de una llamada a la vez. Si se produce una llamada entrante durante una conversación telefónica, sonará un tono de aviso. Para poner en espera la llamada en curso y responder a la llamada entrante, pulse *Opciones*, seleccione *Responder* y luego **OK**.

- 1. Pulse *Menú, Ajustes*, seleccione *Ajustes de llamada* y pulse **OK**.
- 2. Seleccione *Llamada en espera* y pulse **OK**.
- 3. Seleccione una de las opciones siguientes y pulse **OK**: **Activar:** activa la función de llamada en espera.  **Desactivar:** desactiva la función de llamada en espera.  **Consultar estado:** muestra si la llamada en espera está activada o desactivada.

## **Transferencia de llamadas**

Puede transferir llamadas a un servicio de contestador o a otro número de teléfono. Defina qué llamadas se transferirán. Seleccione un estado y pulse **OK**, luego seleccione *Activar*, *Desactivar* o *Consultar estado* (consulte *Llamada en espera*, p. 64 para cada opción).

- 1. Pulse *Menú*, *Ajustes*, seleccione *Ajustes de llamada* y pulse **OK**.
- 2. Seleccione *Transferencia de llamadas* y pulse **OK**.
- 3. Seleccione una de las opciones siguientes y pulse **OK**:

*Transferir todas las llamadas de voz: transfiere todas las llamadas de voz.*

 *Transferir si no está disponible: se transferirán las llamadas entrantes si el teléfono está apagado o fuera del área de cobertura.*

 *Transferir si no hay respuesta: se transferirán las llamadas entrantes si las mismas no son atendidas. Transferir si la línea está ocupada: se transferirán las llamadas entrantes si la línea comunica. Transferir todas las llamadas de datos: transfiere todas las llamadas de datos. Cancelar todas las transferencias: no se transferirán las llamadas*

#### **Restricción de llamadas**

Para restringir el uso de su teléfono, se pueden bloquear determinados tipos de llamadas.

## *¡Aviso!*

*Para usar la función de restricción de llamadas, es necesaria una contraseña. Tendrá que solicitar dicha contraseña a su operador de red.*

- 1. Pulse *Menú*, *Ajustes*, seleccione *Ajustes de llamada* y pulse **OK**.
- 2. Seleccione *Restricción de llamadas* y pulse **OK**.
- 3. Seleccione una de las opciones siguientes y pulse **OK**:

 *Llamadas salientes: pulse OK y luego seleccione:*

*Todas las llamadas: el usuario puede responder a las llamadas entrantes, pero no podrá hacer llamadas. Llamadas de voz internacionales: el usuario no puede llamar a números de teléfono internacionales. Llamadas de voz internacionales, excepto locales: el usuario no puede llamar a números internacionales, salvo a los números del país asignado a la tarjeta SIM.*

 *Llamadas entrantes: pulse OK y luego seleccione:*

*Todas las llamadas: el usuario puede hacer llamadas pero no puede responder a las llamadas entrantes.*

*Llamadas de voz cuando hay roaming: el usuario no puede responder a las llamadas mientras use servicio de roaming (funcionamiento en otras redes).*

*Cancelar todo: elimina todas las restricciones de llamadas (es necesaria una contraseña).*

*Cambiar la contraseña para restricción de llamadas: opción para cambiar la contraseña para las restricciones de llamadas.*

#### **Rellamada automática**

Esta función realiza una rellamada de forma automática.

- 1. Pulse *Menú*, *Ajustes*, seleccione *Ajustes de llamada* y pulse **OK**.
- 2. Seleccione *Ajustes avanzados* y pulse **OK**.
- 3. Seleccione *Rellamada automática* y pulse **OK**.
- 4. **Active** o **desactive** la función y pulse **OK**.

## **Recordatorio duración de la llamada**

Si está función está activada, recibirá un sonido de notificación una vez o repetidamente acerca del tiempo de llamada transcurrido hasta ese momento.

- 1. Pulse *Menú*, *Ajustes*, seleccione *Ajustes de llamada* y pulse **OK**.
- 2. Seleccione *Ajustes avanzados* y pulse **OK.**
- 3. Seleccione *Recordatorio duración de llamada* y pulse **OK**.
- 4. Seleccione una de las opciones siguientes y pulse **OK**: **Off:** la función está desactivada.

 **Única:** introduzca un número para la señal única (1…3000 s).

 **Recurrente:** introduzca una duración para la señal recurrente (30…60 s).

#### **Modo de respuesta**

Opciones de ajustes para responder a llamadas entrantes

- 1. Pulse *Menú*, *Ajustes*, seleccione *Ajustes de llamadas* y pulse **OK**.
- 2. Seleccione *Ajustes avanzados* y pulse **OK**.
- 3. Seleccione *Modo de respuesta* y pulse **OK**.
- 4. Seleccione una de las opciones siguientes y pulse **OK**:

 **Abriendo el teléfono:** se responderá a las llamadas automáticamente cuando se abra el teléfono.  **Cualquier tecla:** se puede responder a las llamadas entrantes con cualquier tecla (excepto la tecla de prog. Derecha y la tecla roja para colgar).

 **Respuesta automática en modo auriculares:** cuando los auriculares estén conectados, se podrá responder automáticamente a una llamada entrante tras un breve instante.

## **Ajustes SMS**

- 1. Pulse *Menú*, seleccione *Mensajes* y pulse **OK**.
- 2. Seleccione *Ajustes de mensajes* y pulse **OK**.
- 3. Seleccione *Mensaje de texto* y pulse **OK**.
- 4. Seleccione uno de los siguientes puntos del menú y pulse **Opciones**:

*SIM/ubicación almacenamiento*

 *Dirección SMSC: Este número será necesario para el uso de la función SMS. El número de su centro de SMS lo proporciona su proveedor de red y, normalmente está grabado en la tarjeta SIM. Si* el número de su centro de SMS está grabado en la tarieta SIM, podrá visualizarlo. Si no fuese así, *puede introducirlo usted mismo. Contacte con su proveedor de red para obtener más información.*

Seleccione el tipo usando las teclas \* y #. Estas opciones dependen de su operador de red. Contacte **con su operador de red para obtener más información, si fuese necesario.**

 *Estado de memoria:* muestra la memoria disponible / utilizada para SMS en la tarjeta SIM y en el teléfono.

 *Mensajes enviados:* usando las teclas \* y #, puede seleccionar si guarda o no los SMS enviados en la carpeta "Enviados" (**On**) o no (**Off**).

 *Ubicación de almacenamiento:* defina la ubicación de almacenamiento para los SMS recibidos usando las teclas \* y # (**memoria SIM / memoria interna**).

## **Ajustes MMS**

- 1. Pulse *Menú*, seleccione *Mensajes* y pulse **OK**.
- 2. Seleccione *Ajustes de mensajes* y pulse **OK**.
- 3. Seleccione *Mensaje multimedia* y pulse **OK**.
- 4. Seleccione uno de los siguientes puntos del menú y pulse **OK**:
	- **Cuenta de datos:** seleccione la cuenta de datos adecuada para su proveedor de red y confirme con **OK**.

#### *Aviso:*

*Estos ajustes serán necesarios para usar la función MMS. Su proveedor de red le proporcionará los ajustes para MMS. Para configurar una cuenta nueva o realizar cambios en cuentas existentes, consulte Servicios, p. 59.*

### *Ajustes generales*

**Redactar:** opciones de ajuste para **tiempo para diapositivas, modos de creación, firma automática y firma**.

**Mensaje está siendo enviado:** opciones de ajuste para el **informe de transmisión, informe de lectura, prioridad, hora de transmisión, enviar y guardar**.

**Consulta:** opciones de ajuste para distintos criterios de consulta **(red local, roaming, filtro, informe de lectura, informe de transmisión).**

**¿Ubicación de almacenamiento?:** para guardar el MMS en el teléfono o en la tarjeta de memoria. **Estado de memoria:** visualización de la memoria disponible / usada para MMS.

## **Correo de voz (buzón de voz)**

Si su proveedor de servicios ha configurado un buzón de correo de voz para usted (contestador automático en la red de telefonía móvil), las personas que le llamen podrán dejar un mensaje de voz si no puede aceptar la llamada. El correo de voz es un servicio prestado por su operador de red al cual tendrá que abonarse primero. Puede obtener información

adicional y el número del correo de voz a través de su proveedor de servicios.

- 1. Pulse*Menú*, seleccione*Ajustes*,*Ajustes de llamad*a y pulse**OK**.
- 2. Seleccione*Buzón de voz* y pulse**OK**.
- 3. Seleccione una de las dos posibles entradas y pulse**Opciones**.
- 4. Defina el *nombre* (de libre selección) y el *número* de los servicios de su buzón de voz con**Nombre y número**.Confirme pulsando**OK**.

Consejo: Tara llamar a su buzón de voz mantenga pulsada la tecla 1 durante aprox. 3 segundos. El buzón de voz *debe estar predefinido (nombre y número).*

## **Perfiles de usuario**

Puede guardar varios perfiles (ajustes especiales, dependiendo del usuario y del entorno), que podrá cambiar rápidamente, cuando sea necesario.

## *Aviso*

El perfil con la flecha verde es el perfil activo. Si hace cambios en uno de los perfiles, los ajustes *seleccionados solo tendrán efecto cuando el perfil esté activado.*

- 1. Pulse *Menú*, seleccione *Perfiles de usuario* y pulse **OK**.
- 2. Seleccione uno de los perfiles y pulse **Opciones**.
- 3. Seleccione una de las opciones siguientes y pulse **OK**: *Activar: el perfil se activa con los ajustes correspondientes.*

 *Ajustar*: edite los ajustes del perfil seleccionado. Seleccione uno de los siguientes puntos del menú usando  $\sim$  / $\sim$  y pulse **Opciones**. Luego seleccione Cambiar, edite el ajuste y pulse **OK.** Cuando haya realizado todos los ajustes, pulse **Opciones**, seleccione **Guardar** y pulse **OK**.

 *Tipo de señal:* defina si quiere que una llamada se identifique por tono de llamada, solo vibración, por tono de llamada y vibración o por vibración y tono de llamada tras un breve período de tiempo. *Tipo de timbre:* puede seleccionar entre una señal individual, repetida o ascendente.  *Tono de llamada:* seleccione la melodía para las llamadas entrantes.  *Volumen del tono de llamada:* seleccione el volumen para las llamadas entrantes.  *Mensaje:* seleccione la melodía para los mensajes entrantes.  *Tono para SMS:* seleccione el volumen para los SMS entrantes.  *Teclado:* seleccione el tono para las pulsaciones del teclado o póngalo en silencio.  *Volumen del tono de las teclas:* seleccione el volumen para las pulsaciones de las teclas.  *Abrir o cerrar la tapa del teléfono:* seleccione los tonos al abrir o cerrar la tapa del teléfono o póngalo en Silencio.

 *Tonos del sistema:* seleccione si quiere que suenen o no tonos de señal cuando se muestren mensajes del sistema.

*RESTABLECER***:** todos los ajustes del perfil del usuario se restablecerán a los ajustes de fábrica.

## **Agenda**

## **Calendario**

- 1. Pulse *Menú*, seleccione *Agenda* y pulse **OK**.
- 2. Seleccione *Calendario* y pulse **OK**.
- 3. Pulse **Opciones**.
- 4. Seleccione una de las opciones siguientes y pulse **OK**: *Ver:* muestra las tareas para la fecha seleccionada.  *Ver todo:* muestra todas las tareas guardadas.  *Añadir evento:* introduzca los parámetros para el evento y luego pulse Guardar u Opciones - Guardar.

Cuando llegue a la fecha/hora fijada, se emitirá una señal y se mostrará la descripción de la tarea. Pulse Detener para cancelar la alarma o pulse Repetición para que la alarma vuelva a sonar dentro de 6 minutos.  *Borrar evento:* elimine un evento de la lista.

 *Saltar a la fecha:* introduzca la fecha y pulse OK.

 *Ir a hoy:* muestra la fecha actual en el calendario.

 *Cambiar a visualización semanal/mensual:* cambie la pantalla eligiendo entre la visualización semanal y mensual.

#### **Alarma/despertador**

- 1. Pulse *Menú*, seleccione *Agenda* y pulse **OK**.
- 2. Seleccione *Alarma* y pulse **OK**.
- 3. Seleccione una entrada de la lista y pulse **Editar**.
- 4. Seleccione **On/Off** usando las teclas  $* \vee \vee \vee \vee$  .
- 5. Introduzca una hora de alarma usando el teclado y pulse  $\sim$ .
- 6. Para un aviso único, seleccione *Una vez* y pulse **Opciones**. Seleccione *Repetir*. Se mostrará la selección Una vez/Diaria/Días. Para una alarma que se repita a diario, seleccione **Diaria** y pulse **OK**. Para la repetición de días específicos, seleccione **Días** y pulse **OK**. Desplácese por la lista de los días de la semana y pulse **Opciones** / On/ Off para activar/desactivar la alarma despertador cada día. Para finalizar, seleccione Finalizado y luego pulse OK.
- 7. En *Tipo de señal* seleccione (**timbre y vibración, sólo vibración, sólo timbre**) usando las teclas \* y # y luego pulse OK.

## **Servicios**

Entre otras cosas, este menú incluye servicios programados previamente por su operador de red. Los servicios dependen del soporte de red y de la suscripción.

1. Pulse *Menú*, seleccione *Conexiones* y pulse **OK**.

2. Seleccione *Servicios* y pulse **OK**.

### **Calculadora**

La calculadora puede realizar operaciones aritméticas básicas.

- 1. Pulse *Menú*, seleccione *Agenda* y pulse **OK**.
- 2. Seleccione *Calculadora* y pulse **OK**.
- 3. Introduzca el primer número. Use # para introducir decimales.
- 4. Usando  $\swarrow\rightarrow$  seleccione el tipo de cálculo  $(+, -, x, \div)$ .
- 5. Introduzca el siguiente número y pulse **OK**. Se mostrará el resultado.
- 6. Repita los pasos 3 al 5, según sea necesario.

## **Apéndice**

## **Instrucciones de Seguridad**

## **PRECAUCIÓN**

El dispositivo y los accesorios pueden constar de piezas pequeñas. Mantenga el dispositivo fuera del alcance de los niños. La fuente de alimentación se usa como unidad de separación entre el producto y la red eléctrica. La conexión a la red eléctrica debe estar cerca del dispositivo y ser fácilmente accesible.

#### **Servicios y costes de red**

Su dispositivo está aprobado para su uso en las redes GSM 900/1800/1900 MHz. Para usar el dispositivo, tendrá que introducir una tarjeta SIM desbloqueada y activada por el operador de red. Cuando use servicios de red puede incurrir en gastos. Algunas de las funciones sólo están disponibles cuando las solicita al operador y las mismas pueden acarrear gastos.

#### **Entorno operativo**

Siga todas las normas que apliquen a su país/lugar de residencia y apague el dispositivo siempre que su uso esté prohibido o pueda provocar interferencias o peligros.Utilice siempre el dispositivo en la posición normal de uso. Este dispositivo cumple con las directrices y directivas sobre radiación cuando se usa en una posición normal sobre la oreja o cuando está almenos a 1,5 cmde su cuerpo. Si lleva el dispositivo cerca de su cuerpo, en una funda, soporte para cinturón u otro soporte, los mismos no deben tener partes metálicas y el producto debe estar separado de su cuerpo, a la distancia indicada anteriormente.Asegúrese de que sigue las instrucciones de distancia anteriores hasta que ponga el dispositivo en funcionamiento.Hay partes del dispositivo que sonmagnéticas. Por lo tanto, puede atraer objetos demetal. No guarde tarjetas de crédito u otros soportes de datos magnéticos cerca del mismo. Correría el riesgo de que la información almacenada en ellos se borrase.

## **Dispositivos médicos**

El uso de equipos que transmiten señales de radio, como los teléfonos móviles, puede interferir en las funciones y el funcionamiento de los dispositivos médicos si no están lo suficientemente protegidos. Consulte con un médico o con el fabricante del dispositivo para determinar si el mismo cuenta con una protección adecuada ante señales de radio externas, o en caso de que tenga alguna duda.

## **Marcapasos cardíacos**

Los fabricantes de marcapasos cardíacos recomiendan una distancia de al menos 15 cm entre el teléfono móvil y el marcapasos, para evitar fallos en el funcionamiento del marcapasos. Las personas que usen marcapasos deben tener en cuenta lo siguiente:

- Siempre deberán mantener el teléfono a una distancia de 15 cm del marcapasos cuando el teléfono esté encendido.
- No deben llevar el teléfono guardado en un bolsillo a la altura del pecho.
- Deben usar la oreja opuesta al marcapasos para minimizar el riesgo de fallos en el marcapasos. Si tienen alguna razón para sospechar que se están produciendo interferencias, deberán apagar el teléfono inmediatamente.

## **Zonas con riesgo de explosión**

Apague siempre el aparato cuando esté en una zona en la que haya un riesgo de explosión. Siga todas las instrucciones y directrices. También existe un riesgo de explosión en lugares entre los que se incluyen zonas en las que normalmente se le pedirá que apague el motor del coche. En esas zonas, las chispas pueden provocar una explosión o un incendio que podría causar daños físicos o incluso la muerte.

The same applies below deck on ships, to the transport or storage of chemicals, to vehicles operated by liquid fuel (such as propane or butane) as well as to areas containing chemicals or particles in the air, such as fibres, dust or metal powder.

Apague el dispositivo en las estaciones de servicio y en cualquier otro lugar que tenga surtidores de combustible e instalaciones para la reparación de automóviles. Siga las restricciones que aplican al uso de dispositivos controlados por radio cerca de lugares en los que se almacenan y venden combustibles, plantas químicas, así como en zonas en las que se estén realizando voladuras.

Las zonas con riesgo de explosión a menudo están (pero no siempre) claramente señalizadas. Esto aplica también a debajo de las cubiertas de los barcos, el transporte o almacenamiento de sustancias químicas, vehículos que usan combustible líquido (como propano o butano), zonas en donde el aire contiene sustancias químicas o partículas, como fibras, polvo o polvillo metálico.

## **Protección del oído ante volumen muy fuerte**

Este dispositivo ha sido probado y cumple con los requisitos de nivel sonoro, según lo dispuesto en las normas EN 50332-1 y/o EN 50332-2.

## **ADVERTENCIA**

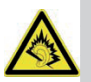

Los ruidos fuertes durante un período de tiempo prolongado pueden causar daños al oído. Los ruidos fuertes mientras conduce o maneja un vehículo pueden distraerle o causar un accidente. Disfrute de la música con auriculares a un volumen moderado. No sostenga el dispositivo cerca de la oreja cuando esté en el modo manos libres.

## **Llamadas de emergencia**

## **IMPORTANTE**

Los teléfonos móviles usan señales de radio, la red de telefonía móvil, la red terrestre y funciones programadas por el usuario. Esto significa que no puede garantizarse la conexión en todas las circunstancias. Por lo tanto, nunca dependa solamente de un teléfono móvil para llamadas muy

importantes, como por ejemplo, emergencias médicas.

## **Vehículos**

Las señales de radio pueden afectar a los sistemas electrónicos de los vehículos a motor (por ejemplo, la inyección electrónica de combustible, sistema de frenos antibloqueo (ABS), el regulador de velocidad automático, los sistemas de airbag) que hayan sido instalados de forma incorrecta o que no estén suficientemente protegidos. Póngase en contacto con el fabricante o su representante para obtener más información acerca de su vehículo o cualquier equipo adicional.

No guarde ni transporte líquidos inflamables, gases ni sustancias explosivas junto al dispositivo o sus accesorios. Para vehículos equipados con airbags, recuerde que en caso de accidente, los airbags se llenan de aire con una fuerza considerable. Por lo tanto, no ponga objetos, incluidos equipos

de radio fijos o portátiles en la zona por encima del airbag o la zona donde podría expandirse. Si el teléfono móvil no está instalado correctamente, el airbag podría causar heridas graves al inflarse.

Está prohibido usar el dispositivo en los vuelos. Apague el teléfono antes de subir a un avión. El uso de dispositivos de telecomunicaciones inalámbricos en un avión puede afectar a la seguridad del vuelo e interferir en el sistema de telecomunicaciones de a bordo. Además, el uso de estos dispositivos puede estar prohibido por la ley.

## **Cuidado y mantenimiento**

Su teléfono es un producto técnicamente avanzado y debe tratarlo con el mayor de los cuidados. Una negligencia puede anular la garantía.

- Proteja el dispositivo de la humedad. La lluvia/nieve, humedad y todo tipo de líquidos pueden contener sustancias que pueden provocar la corrosión del sistema electrónico. Si el dispositivo se moja, extraiga la batería y deje que seque completamente antes de volver a colocarla.
- No guarde el dispositivo en entornos sucios y polvorientos. Los componentes móviles del dispositivo y el sistema electrónico podrían dañarse.
- Proteja el dispositivo del calor. Las temperaturas elevadas pueden reducir la vida útil del sistema

electrónico, dañar la batería recargable y deformar o derretir determinadas piezas de plástico.

- Proteja el dispositivo del frío. Cuando el aparato alcanza su temperatura normal, puede formarse condensación en su interior, lo cual podría dañar el sistema electrónico.
- No intente abrir el dispositivo de ninguna otra forma que no sea la indicada en este manual.
- No deje caer el dispositivo. Protéjalo de golpes, sacudidas y vibraciones. Si el dispositivo se maneja de forma inapropiada, se podrían dañar los circuitos y los mecanismos de precisión.
- No limpie el dispositivo con agentes de limpieza abrasivos. Estas notas aplican al dispositivo, a la batería recargable, al adaptador de red y otros accesorios. Si el teléfono no funciona como debiera, póngase en contacto con el establecimiento donde lo compró. No olvide el recibo o una copia de la factura.

## **Información sobre garantía y mantenimiento**

Si el producto muestra algún defecto dentro del plazo de 24 meses desde la fecha de compra, debido a defectos de fabricación y/o de materiales, contacte con nuestra **línea de asistencia, en el 0180 5 00 50 60** (esta llamada implica una tarifa de conexión de 0,14 €/min desde un teléfono fijo alemán – máximo 0,42 €/min desde las redes móviles de Alemania, a partir del 01/07/2013).

**Disponibilidad:** de lunes a jueves, de 8:00 a 17:00 h. y los viernes, de 8:00 a 15:30 h.

La batería recargable es una parte reemplazable y tiene una garantía de 6 meses. Los productos sustituidos pasarán a ser propiedad de IVS GmbH.

Le pedimos que:

- envíe el producto en su embalaje original, accesorios incluidos
- con una copia del recibo de compra
- y una descripción detallada de la avería
- avise inmediatamente a nuestra línea directa tras detectar el defecto.

Si no encontramos ninguna avería o defecto, le devolveremos el producto con la nota correspondiente. Los defectos y daños causados por lamanipulación indebida del producto o el incumplimiento de las instrucciones de funcionamiento, modificaciones o conversiones en el producto realizadas por el vendedor o el propio cliente (p. ej., instalaciones, descargas de software) y pérdidas totales están excluidos de la garantía. En dichos casos, IVS GmbH se reserva el derecho de cobrar al cliente por la sustitución o la reparación. IVS GmbH informará de ello al cliente con antelación. Las pérdidas totales incluyen, por ejemplo:

- daños por fuego (p. ej., causados por un cortocircuito)
- daños por corrosión (p. ej., causados por la introducción de líquido en el dispositivo)
- modificaciones no autorizadas (p. ej., soldaduras mal hechas, montaje mecánico incorrecto, precintos destrozados)
- daños mecánicos (p.ej., deformaciones del plástico, uniones de soldadura rotas)
- daños que indican que el uso no fue acorde con las instrucciones del fabricante (p. ej., cuerpos extraños en el interior del producto, residuos químicos)
- daños por rayos y sobrecargas

Las modificaciones de la obligación de prueba en detrimento del cliente son incompatibles con la normativa anterior.

Las instrucciones de funcionamiento y el software suministrado quedan excluidos de la garantía. Esta garantía es válida para productos nuevos adquiridos en Alemania. El garante es:

## **IVS GmbH Im Frauental 14 92224 Amberg / Alemania**

Reclamaciones adicionales u otras reclamaciones de la garantía del fabricante están excluidas. IVS GmbH no es responsable de interrupciones del servicio y funcionamiento, beneficios perdidos, pérdida de datos, software o información adicional descargados por el cliente. Hacer copias de seguridad de este software es responsabilidad del cliente. La exención de responsabilidad no tendrá aplicación salvo en casos en los que nuestra responsabilidad sea obligatoria, p. ej., según las leyes de responsabilidad de productos, en casos de dolo, negligencia grave, reclamaciones basadas en responsabilidad por peligro para la vida, integridad física o salud, o debido a la violación de obligaciones contractuales esenciales. La reclamación de una indemnización por daños por violaciones de acuerdos contractuales esenciales está, no obstante, limitada a daños contractuales previsibles típicos para este tipo de contrato, en la medida en que no hay responsabilidad debido a peligro para la vida, integridad física o salud, o conforme a las leyes de responsabilidad de productos. La duración de la garantía no se ampliará para los servicios prestados de acuerdo con los términos de dicha garantía.

El recibo con la fecha de la compra es válido como prueba de la garantía. Las reclamaciones de garantía se podrán llevar a efecto en el plazo de dos semanas después del descubrimiento de un caso de garantía.

#### **Datos técnicos**

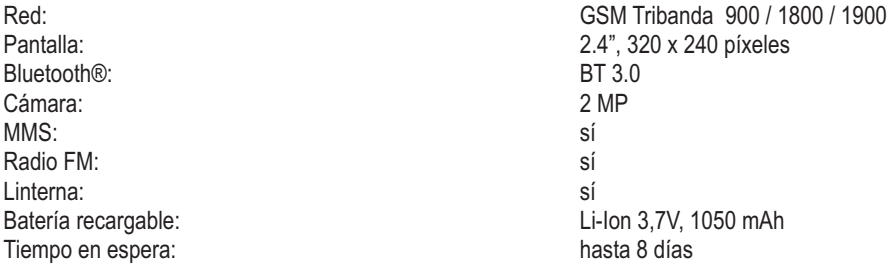

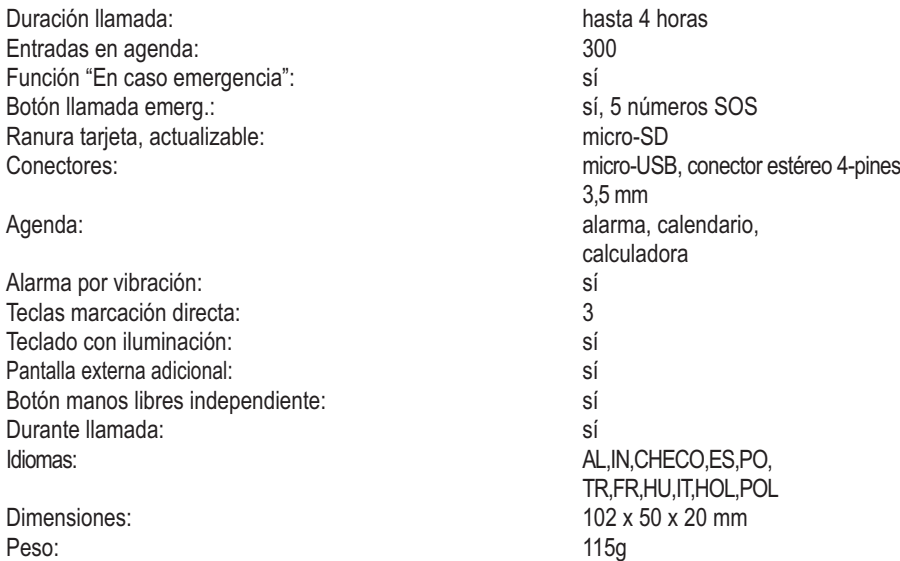

Bluetooth® es una marca registrada de Bluetooth SIG, Inc.

## **Tasa de Absorción Específica (SAR)**

Este dispositivo cumple con los requisitos internacionales de seguridad aplicables para la exposición a ondas de radio.

## **900MHz:**

0,826W/kg 1g 0,646W/kg 10g **1800MHz:** 0,680W/kg 1g 0,537W/kg 10g El límite máximo de acuerdo con la OMS es 2,0 W/kg promedio sobre 10 g de tejido.

## **Aprobación y conformidad**

Este teléfono móvil cumple con los requisitos fundamentales de la Directiva 1999/5/CE (R&TTE) para instalaciones de radio y dispositivos de transmisión de telecomunicaciones y es apto para la conexión y el funcionamiento en el país correspondiente en el que se ha vendido el dispositivo. La declaración de conformidad está disponible en la siguiente página web: **www.ivsgmbh.de**

La conformidad del teléfono con la directiva anterior está confirmada por el marcado CE

### Internet: **www.ivsgmbh.de**

IVS GmbH Im Frauental 14 92224 Amberg

© IVS GmbH 2013 Todos los derechos reservados

IVSUMGER\_Primo 413 by Doro - V 1.01